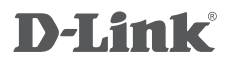

## 2-Port USB 3.0 PCI Express Card DUB-1310

**Руководство по быстрой установке**

# **КОМПЛЕКТ ПОСТАВКИ**

## СОДЕРЖИМОЕ

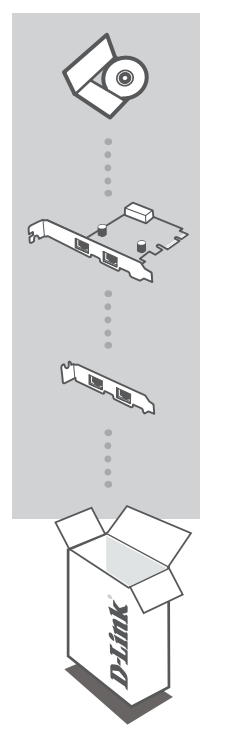

### **УСТАНОВОЧНЫЙ CD-ДИСК**

ВКЛЮЧАЕТ МАСТЕР ПО УСТАНОВКЕ И ТЕХНИЧЕСКУЮ ДОКУМЕНТАЦИЮ

**Сетевая карта для шины PCI Express с 2 портами USB 3.0**  DUB-1310

#### **Низкопрофильная скоба**

Если что-либо из перечисленного отсутствует, обратитесь, пожалуйста, к поставщику.

# **УСТАНОВКА ПРОДУКТА**

## БЫСТРАЯ УСТАНОВКА

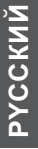

- 
- 1. Перед установкой DUB-1310, разместите диск в привод CD-ROM. Нажмите на Install Drivers (Установить драйверы) из меню автозагрузки и следуйте инструкциям по установке драйверов.

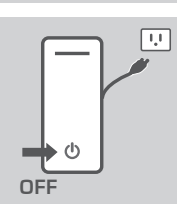

2. Выключите компьютер и отключите все кабели.

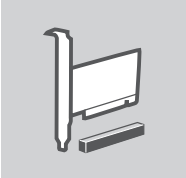

3. Откройте корпус компьютера и установите DUB-1310 в доступный слот PCI-E. Подключите кабель питания 4-pin к разъему питания на карте.

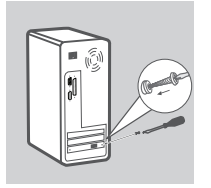

4. Закройте корпус, подключите все кабели и включите компьютер. Компьютер автоматически обнаружит DUB-1310 и установит драйверы для карты. DUB-1310 готова для использования.

## **ПОИСК И УСТРАНЕНИЕ НЕИСПРАВНОСТЕЙ**

ПРОБЛЕМЫ УСТАНОВКИ И НАСТРОЙКИ

#### **1. USB-устройства, подключенные к DUB-1310 не распознаются компьютером.**

Убедитесь, что карта полностью установлена в слот PCI-E компьютера, и что кабель питания подключен к разъему питания на карте.

#### **2. Компьютер не распознает карту.**

Убедитесь, что на компьютере установлены драйверы из установочного CD-диска из комплекта поставки.

## Техническая поддержка

Обновления программного обеспечения и документация доступны на Интернет-сайте D-Link.

D-Link предоставляет бесплатную поддержку для клиентов

в течение гарантийного срока.

Клиенты могут обратиться в группу технической поддержки D-Link по телефону или через Интернет.

### **Техническая поддержка D-Link:**

+7(495) 744-00-99

### **Техническая поддержка через Интернет**

http://www.dlink.ru e-mail: support@dlink.ru